# **UR STUDENT NEWSLETTER**

# September 2021 UR Student Feature Release

On September 13th, UR Student, successfully completed its September Feature Release upgrade. The below descriptions highlight improvements by first listing updates for <u>all</u>, then covers specific updates for **Staff**.

# Feature Release Changes for ALL

#### **Centralized Search field and Header Icons**

The global Search bar has moved to the top center of the screen and the field size increased. Now being at eye level it is more prominent on the top header. Header icons have been modified as well to be more pronounced on the page by utilizing a circular grey background when hovering over each. No other changes have been made.

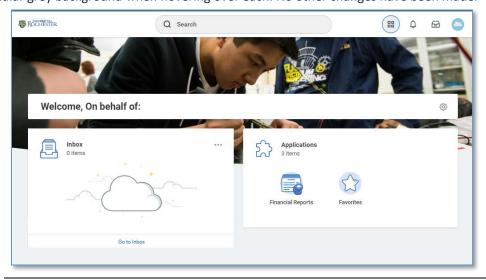

### **Contextual Searching**

Within the global Search bar, users will now see a list of categories to search on helping to refine search results in one area. These categories are based on a user's security settings, so if a user does not have access to view a category, it will not be shown here. To use it, select a category (People), then type the search term next to it. This will limit the search results to only return results in that category. Note: A category name can also be typed in by typing the category name with a colon ":"

You can select from the short result list that appears, or hit return to see the all results. Notice the category selected will appear selected on the left-hand side.

Also notice that recent searches appear in the search bar drop down when selected.

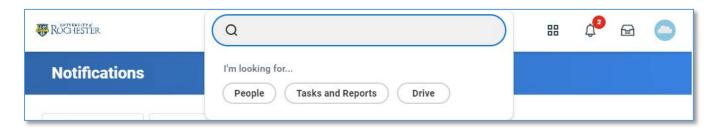

#### The Profile Button

The Profile design has slightly changed by adding a View Profile button, making it more intuitive to find and view your personal profile information. If using Mobile access, Notification and Inbox are now collapsed in the Profile area. No other changes have been made.

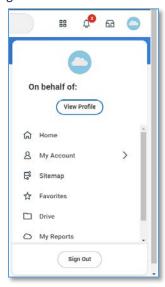

# **Reports Criteria and Task Area Pop Ups**

It's now easier for you to set report criteria without leaving the page you are currently on, or complete tasks making it easier to keep track of where you are in the system. New pop ups will simplify how you interact with editing and selecting information across the system while retaining page context.

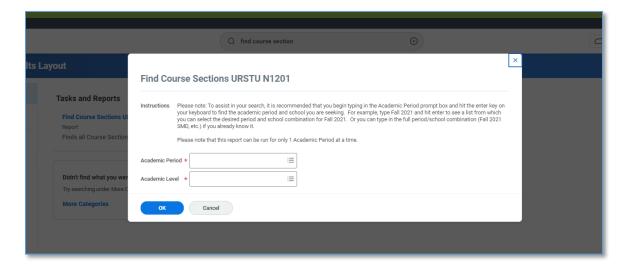

# View Load Status on Student Profile

You can now see a Student's Enrollment Status on both the Current Classes and the Academic History tabs. This is the enrollment status that is reported on a student's behalf to the National Student Clearinghouse. This status refreshes overnight as a student changes registered coursework.

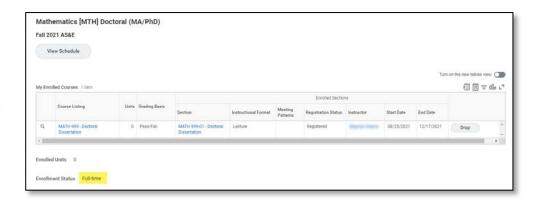

#### **Course Withdrawal Date**

A new Withdrawal Date prompt is now on the Withdraw Student Course Registration related action task that enables you to specify a date, within the appropriate time frame, in which the student withdrew from the course. UR Student uses the date you specify for both processing and reporting purposes.

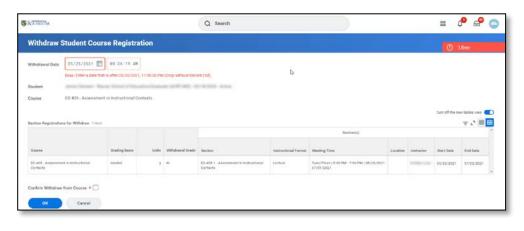

# **Updates to Course Section Roster**

The UR Student delivered course section roster now contains photo and institutional email address. This makes the delivered roster more in line with the custom roster that is already available to instructors through their dashboard.

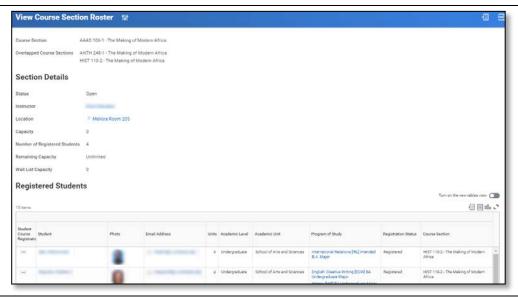

### **Course Section Overlaps**

UR Student has released new functionality around the ability to join course sections together. This functionality has been re-named from Course Section Colocation to Course Overlap. Course overlaps are now allowed between course sections with different meeting patterns, or no meeting pattern at all. There is greater flexibility in how "overlapped" course section meeting pattern and times can be changed as well. We also now have the ability to overlap a course that is published, but has not had enrollment in the course yet. This will help ease some of the current issues with Course sections colocations. A new report is provided to complete course overlaps, **Find Course Sections to Overlap**.

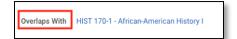

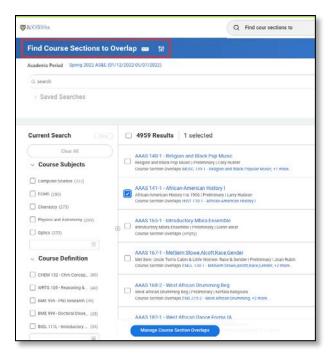

### **Academic Progress Display Configuration**

Academic Progress has been updated to now include a listing of course registrations, units and grades received to complete an academic requirement. As well, a new status has been added to degree progress of "In Progress" to signify when an academic requirement has been started and includes any course registrations. The remaining column is now updated to reflect what will be remaining once the courses listed in the registrations used column are completed.

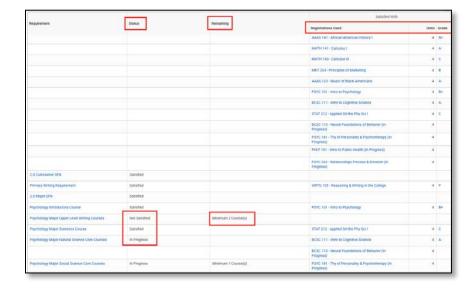

We also now have the ability to adjust the display of the Academic Progress Visualization wheel on an Academic Unit and Level or Program of Study level. At this time, we are not making any changes to this item for students, but will be looking at this for future work.

#### **Temporary Overrides for Criteria-Based Cohorts**

UR Student now enables you to temporarily override criteria-based cohort memberships for a specific time period. This gives you the flexibility to lift the specified criteria for evaluation, helping you manage your student population.

These new actions will appear when executing the Add to Cohort and Remove from Cohort tasks.

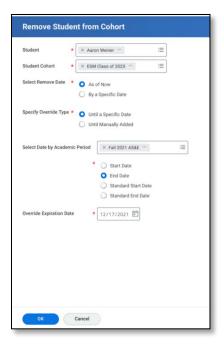

When temporary criteria based cohort overrides are exercised for academic records the override information will appear on the **View Student Cohort History for Student** report, and the **Cohort Membership Assignment Overrides** tab on a cohort view:

- Override Add Temporary
- Override Expire
- Override Remove Temporary

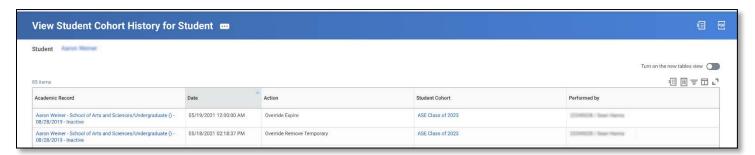

An updated cheat sheet is available for this feature.

#### **Labels for Sex and Gender Attributes Updated**

As part of the release users will see that Gender will now be labeled as Sex, Gender identity will now be identified as Gender. This has been done to better reflect the intended uses of these fields. Students will also see adjustments to the pick list of values for Gender and Pronoun to better balance needs of individuals and long-term alignment with University of Rochester standards.

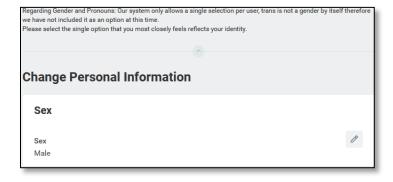